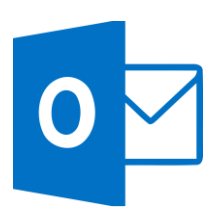

# MICROSOFT OUTLOOK

Outlook 2016 Intermediate (OUT002) Traditional Learning Pathway

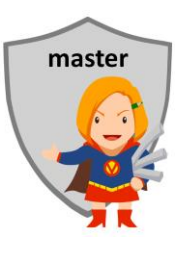

## **COURSE CONTENTS**

#### **REVIEWING THE BASICS**

The screen layout The folder list The reading pane To-do bar

## **ACCESSING YOUR EMAIL**

Web mail Using a mobile device

#### **WORKING EFFICIENTLY**

Ribbons & the QAT Keyboard Shortcuts

#### **OUTLOOK ADD-INS**

Doc management add-ins Auto archive/ vault add-ins

#### **CUSTOMISING OUTLOOK**

Creating multiple signatures Other options & preferences

#### **PEOPLE & CONTACTS**

About address books Creating a contact Create distribution groups Using the contact Organising contacts Sharing contacts Searching your contacts

#### **EMAIL OVERVIEW**

Reviewing the basics Reply, reply to all, forward The importance tag Using drafts Using CC and BCC Mark as read/unread Proofing your email

#### **ENHANCED EMAIL CONTENT**

Using styles & formatting Using tables Sending internet content Inserting hyperlinks

## **ATTACHMENTS & LINKS**

Previewing attachments Send a link vs attachment Adding an attachment Email from other applications Opening an attachment Saving the attachment

#### **PICTURES & PHOTOS**

Sending photos Picture compression Attachments vs in-body Snipping tool

#### **MORE EMAIL ACTIVITIES**

Tracking Recall and resend mail

#### **GETTING ORGANISED**

Tasking from an email Daily task list Working with views Changing the current view Arranging, sorting & grouping Flagging messages Using mail folders Using categories Mailbox cleanup

### **SEARCHING**

Using Outlook search

- Search scope
- Using search syntax and multiple search criteria Searching other Outlook
- items

### **USING THE CALENDAR**

- Calendar basics
- Calendar options
- Setting up appointments
- Using categories & colour
- Creating events
- Recurring appointments

Reminders & the reminders window

## **WORKING AS A TEAM**

Open another calendar Side-by-side calendars Out of office auto reply

#### **ORGANISING A MEETING**

Planning a meeting People, rooms & resources Scheduling tool Using room finder Updating or rescheduling Monitoring responses Cancelling a meeting

## **USING TASKS**

Creating tasks Completing tasks Task views

#### **PRINTING**

Printing Outlook items

# MICROSOFT OUTLOOK 2016 INTERMEDIATE

# **COURSE LENGTH**

Recommended course duration is 1 day, typically 8:30am – 4:30pm.

## **AIM**

This course has been designed to allow participants to:

- use more advanced email features such as tracking, recall and automatic replies
- organise their mailbox using folders, flags and categories
- use Outlook to manage appointments and tasks
- gain confidence with the Microsoft Outlook software
- **.** improve skills to use the software more efficiently and to become more productive in their job

#### **TARGET AUDIENCE**

This course is an intermediate level course and assumes some prior knowledge of Microsoft Outlook. It is suitable for participants who:

- want to enhance their email, calendar and task list skills
- want to learn how Outlook can help stay organised in the workplace
- want to improve their productivity by learning new techniques and shortcuts

#### **OUTCOMES**

By the end of this session you should be able to:

- create contacts and distribution lists
- organise your inbox using folders and categories
- manage time and tasks using Outlook
- organise a meeting with people, rooms and resources
- access your email from a mobile device
- use a number of keyboard shortcuts to work more efficiently

#### **ABOUT US**

Intelliteq is a Microsoft Partner with accredited Microsoft Office trainers. We work with you to identify where problems exist. We investigate where business improvements can be made. We work with your staff to deliver effective training and assessment.

Big business. Regional business. Remote business. Not for Profit Business. We're the partner you can count on. Let us solve your problem. It's what we do!

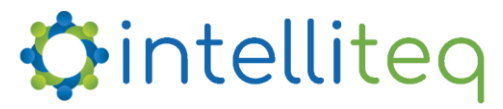

intelligent tech | intelligent solutions | intelligent staff www.intelliteq.com.au | info@intelliteq.com.au | 0418 748 398 | PO Box 474, Edge Hill, Qld 4870